#### **Subscribing to Members Only Forum**

Login to VPO Website

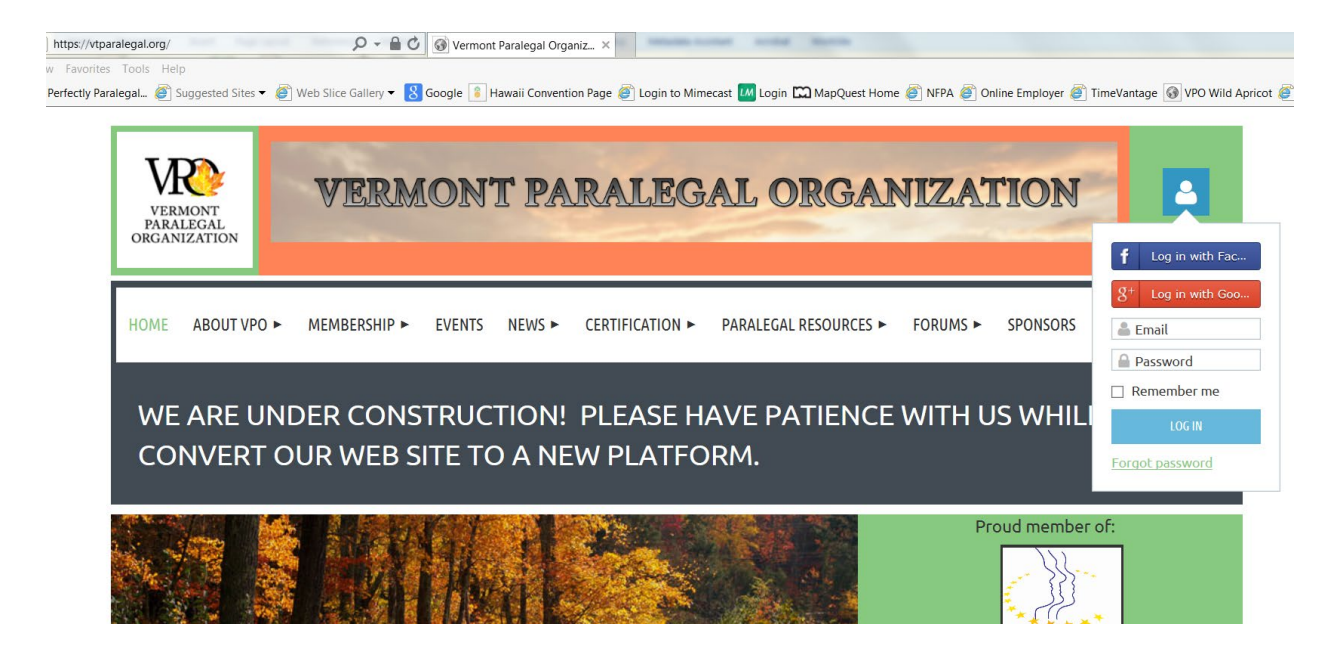

Hover over Members Only;  $\sim$ 

The drop down menu comes up with Members Only Forum, and click on Members Only Forum

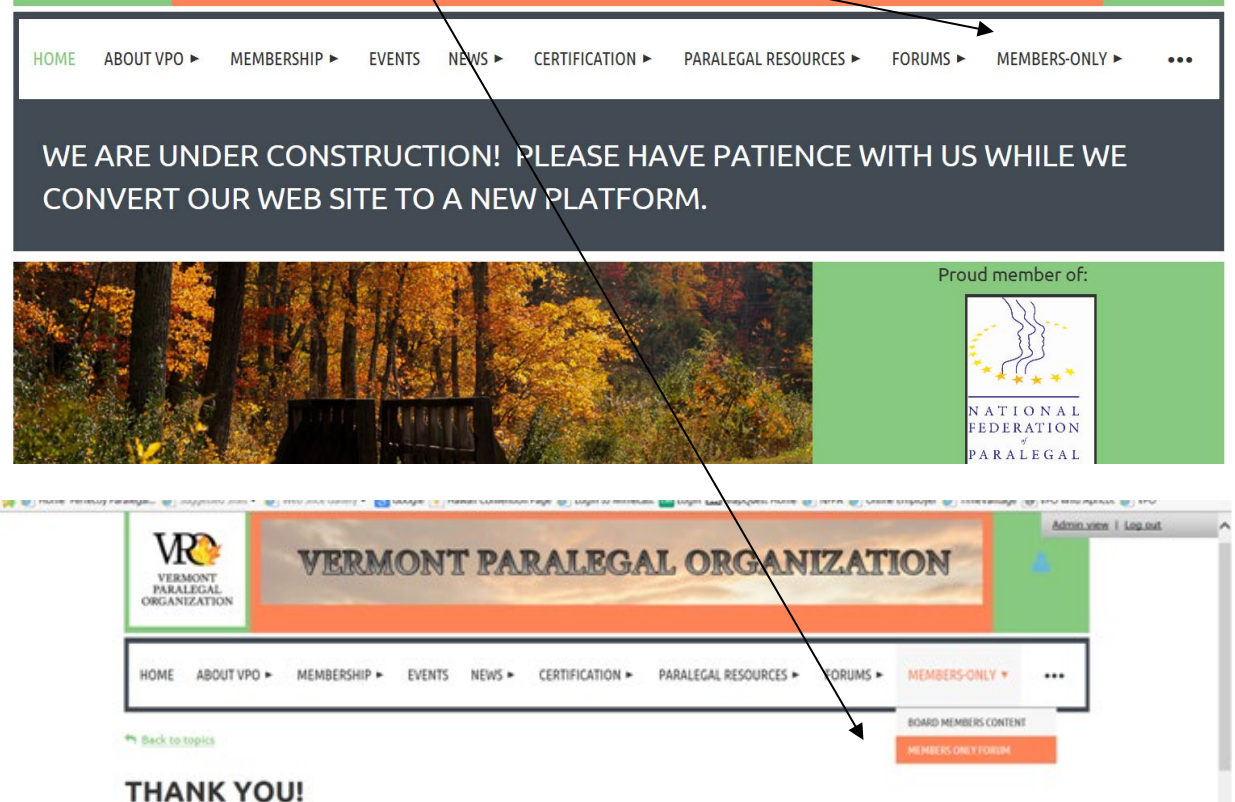

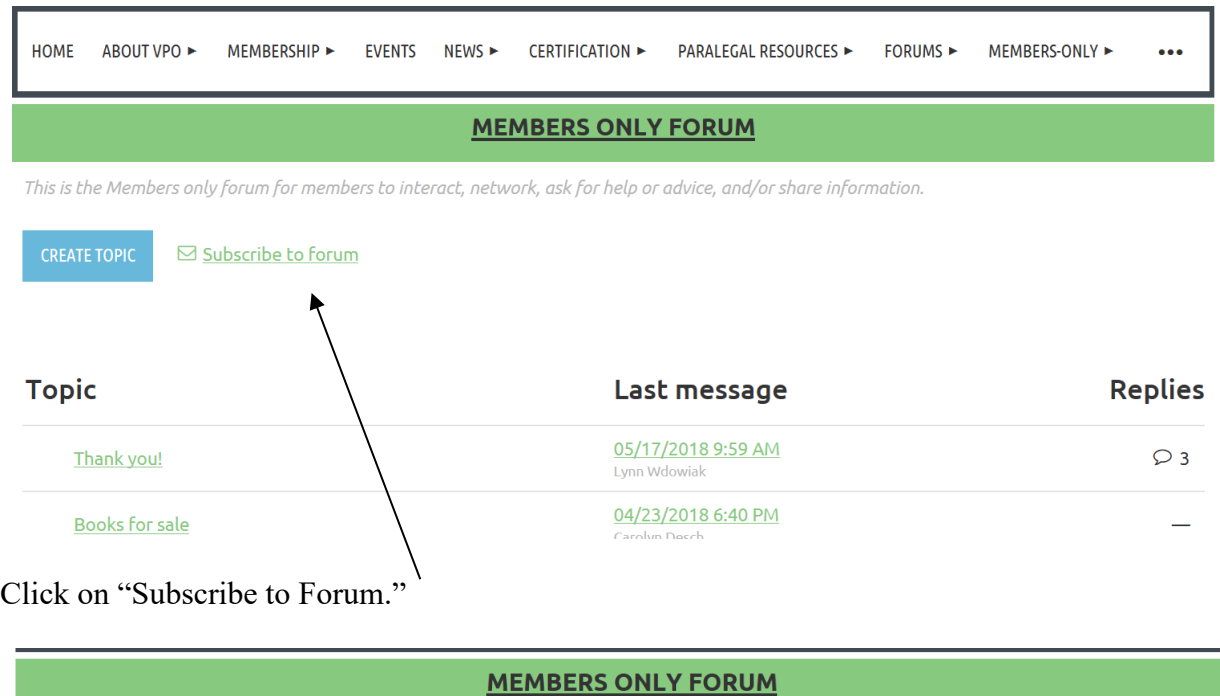

This is the Members only forum for members to interact, network, ask for help or advice, and/or share information.

◆ Subscribed (Unsubscribe)

Once you subscribe to the Members Only Forum, you will receive notifications that normally would have been distributed via the VPO Yahoo Groups Listserv – job bank notices, newsletter distribution, networking emails, and emails from members looking for assistance.

## **To Create a new Topic for Discussion:**

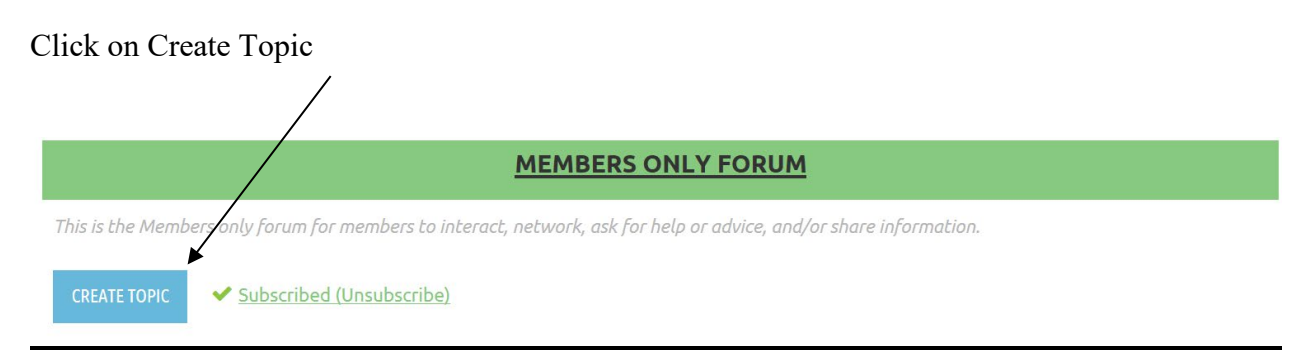

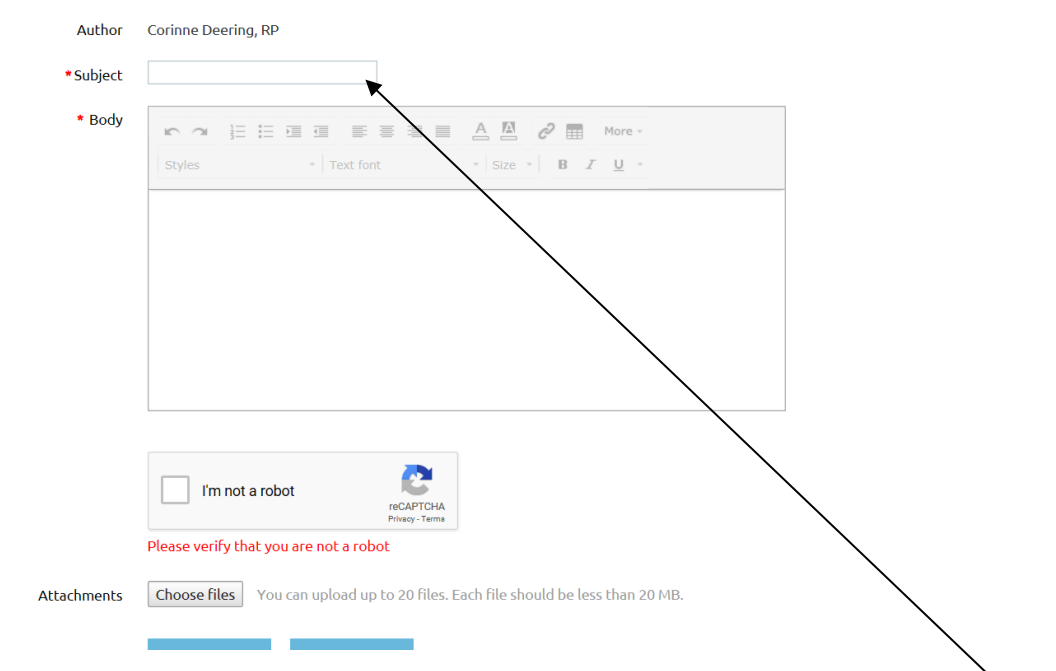

Fill in a brief Subject line that will identify as much as possible the reason for the posting. Fill in the body of the forum posting, and click in the box next to "I'm not a robot." If you need to attach a file, click on "Choose Files" and browse to your file to upload the file.

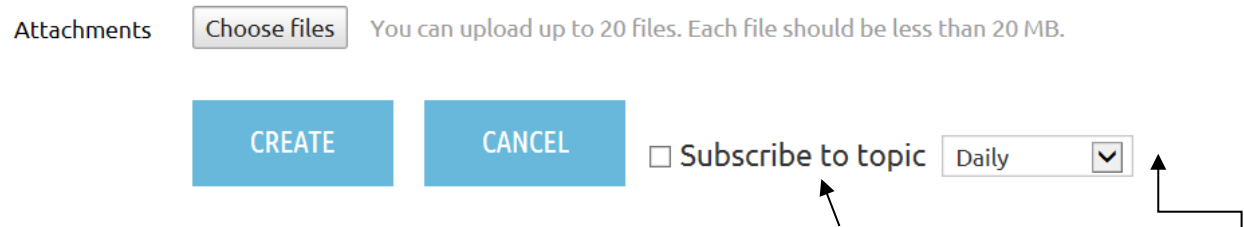

One you have completed your forum post, click in the box next to "Subscribe to topic" so you get any responses to your forum post, and pick your delivery frequency – Daily, Weekly or Immediately. Click on "Create" to post your forum topic.

## **Subscribing to the VPO General Forum:**

(public notices and announcements re events, meetings, etc.)

#### Login to VPO Website

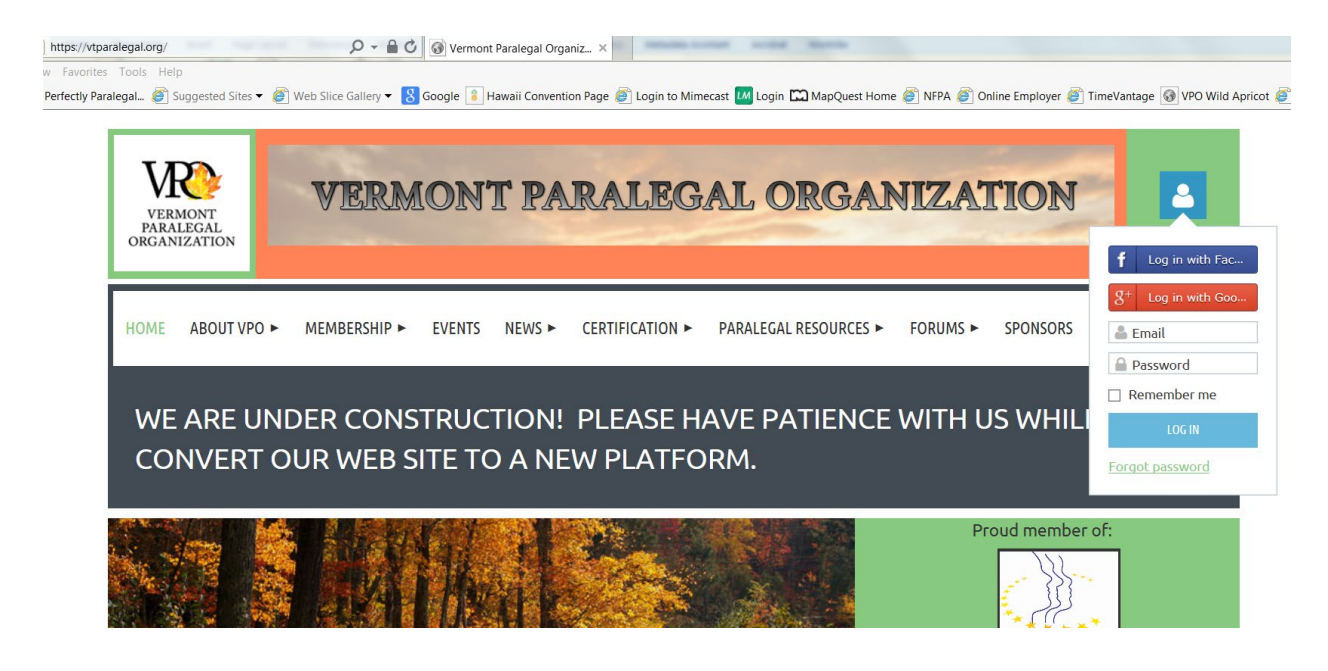

Hover over Forums to get the drop down of VPO General Forum

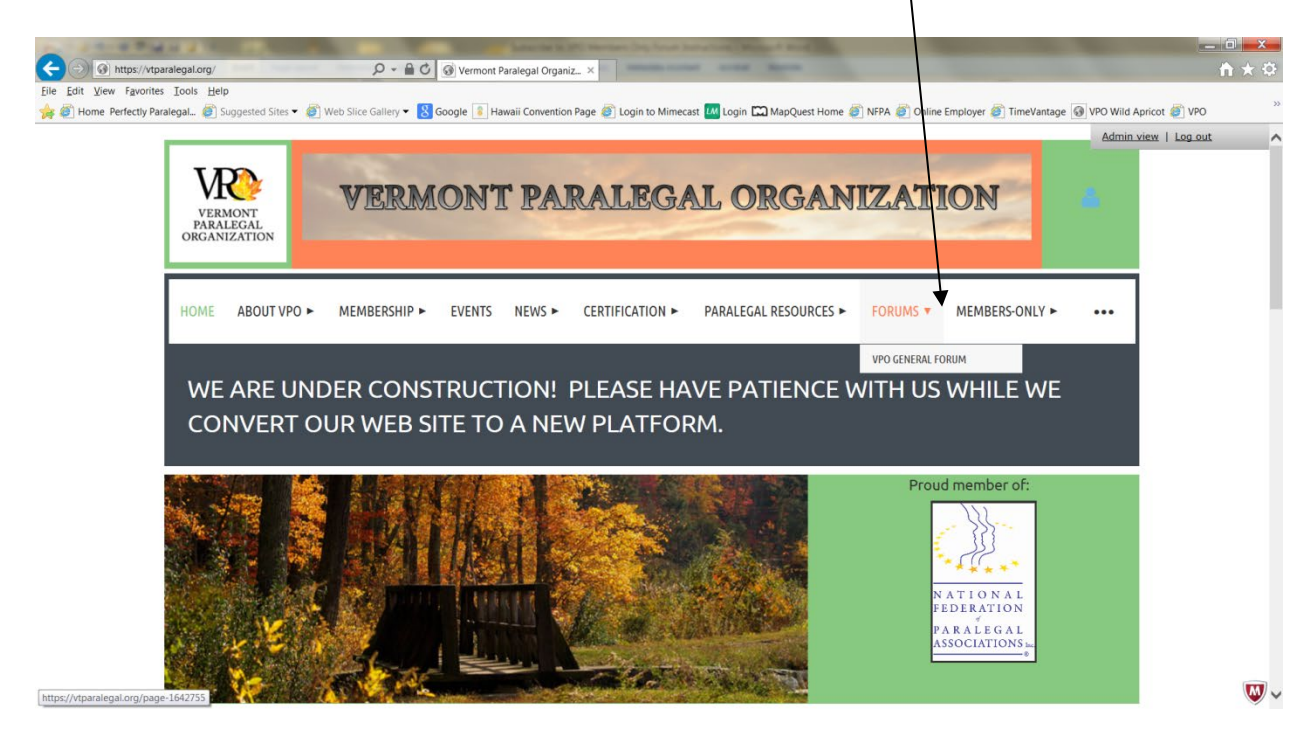

# Click on Subscribe to Forum

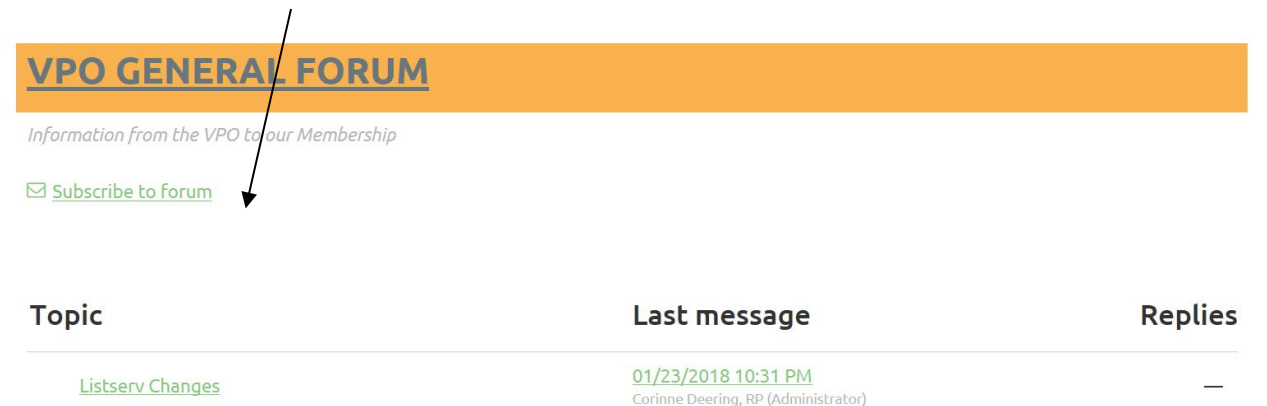

After clicking Subscribe to Forum, you should get this screen (without the "create topic" box):

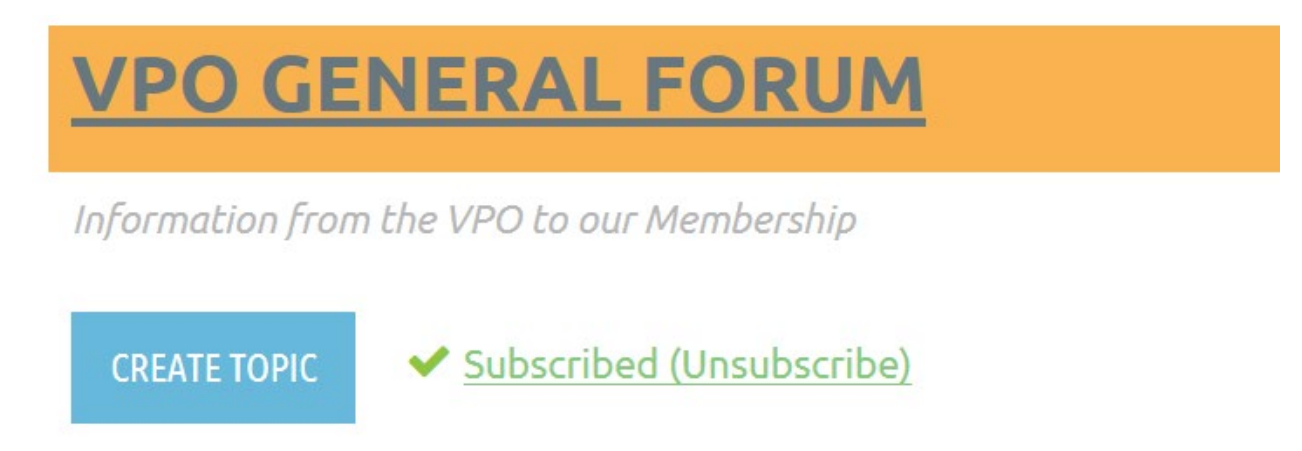